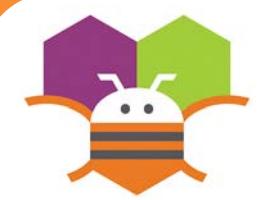

## **Adding Sound Case Contract Section Ready**

Add sound by either adding short audio files Like a crash sound when two objects collide Or longer audio files like background music.

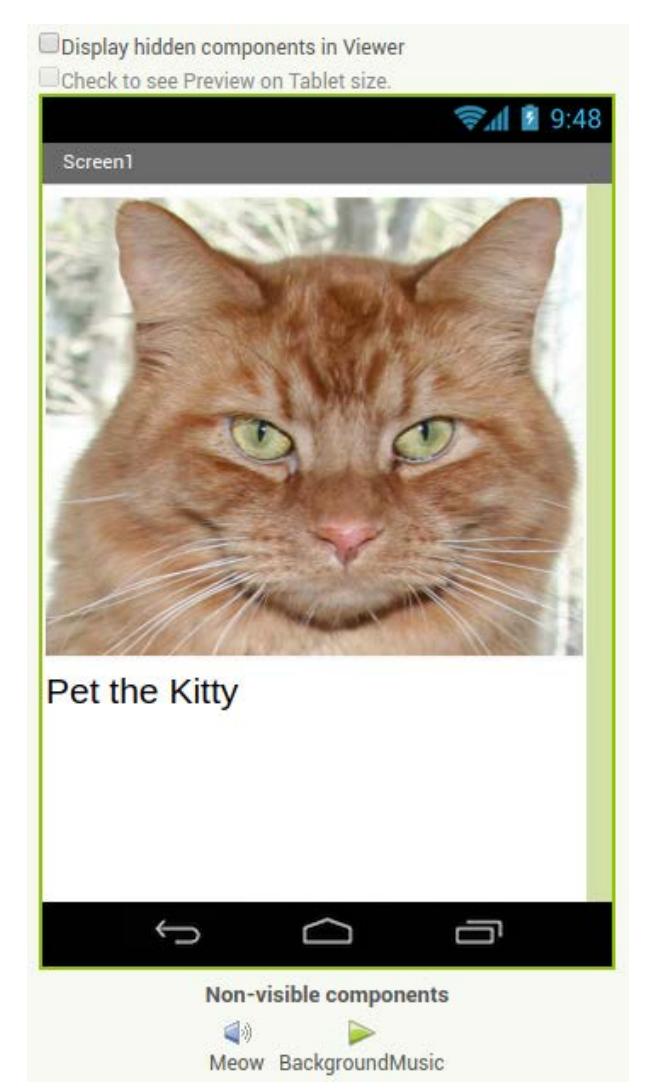

You will need the following components in your design screen:

- \* Button
- \* Sound
- \* Player

## **Blocks Editor**

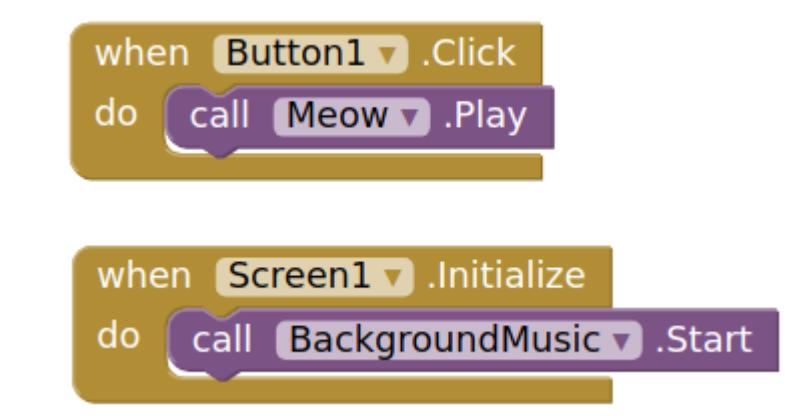

## **What does it mean?**

When **Button1** is clicked the **Meow** Sound will play. When **Screen1** comes up on your phone The **BackgroundMusic** will start playing.

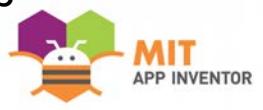